## **[17. Port security on access](https://www.cdesigner.eu/2020/03/21/17-port-security-on-access-layer-switchport/) [layer switchport](https://www.cdesigner.eu/2020/03/21/17-port-security-on-access-layer-switchport/)**

Port security is feature that enable permit or deny traffic for end user PCs connected to access layer switch. Port security enable specify a group of valid MAC address on port. If maximum secure MAC address is reached then security violation modes lead to protect, restrict or shutdown of port.

*There are 3 ways how to configure port security*:

1) Static secure MAC addresses – manually configured with

switchport port-security mac-address MAC\_ADDRESS

2) Dynamic secure MAC address – dynamic learned and stored only in address table (after restart cleared)

3) Sticky secure MAC address – *mac address are learned dynamically and saved in running config (next can be merged with startup config)*.

## **Default port security:**

- *disabled on port* -> switchport port-security
- *maximum nr. of secure MAC*: 1
- *violation mode*: shutdown
- *sticky address learning*: disabled

Sample configs:

A) **Dynamic port security configuration**

s1#configure terminal

s1(C)# interface FastEthernet0 0/10

s1(c-if)#switchport mode access

s1(c-if)#switchport port-security

s1(c-if)#end

B) **Sticky port security** – can configure max. nr. of secure mac address, in this example we configure shutdown as the violation mode

s1#configure terminal

s1(C)# interface FastEthernet0 0/10

s1(c-if)#switchport mode access

s1(c-if)#switchport port-security (enable port security)

s1(c-if)#switchport port-security maximum 20 (maximum nr. of secure address)

s1(c-if)#switchport port-security mac-address sticky (enable sticky learning)

s1(c-if)#end

**Table:** *Security violation modes*

| Violation Forward<br>mode | traffic | <b>Send</b><br>syslog<br>message | Display<br>error<br>message | <b>Increase</b><br>violation<br>counter | <b>Shuts</b><br>down<br>port |
|---------------------------|---------|----------------------------------|-----------------------------|-----------------------------------------|------------------------------|
| protect                   | no      | no                               | no                          | no                                      | no                           |
| restrict                  | no      | yes                              | no                          | yes                                     | no                           |
| shutdown                  | no      | yes                              | no                          | yes                                     | yes                          |

Verification commands:

show port-security [interface interface-id]

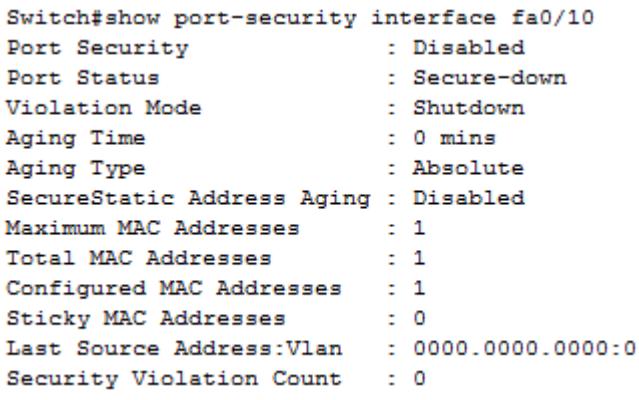

show port-security [interface interface-id] address

Our training scenario focused on port-security can be obtained [from here \(Packet tracer 5.2 or above you will need\)](https://www.cdesigner.eu/pkt_files/20_port_security.pkt).

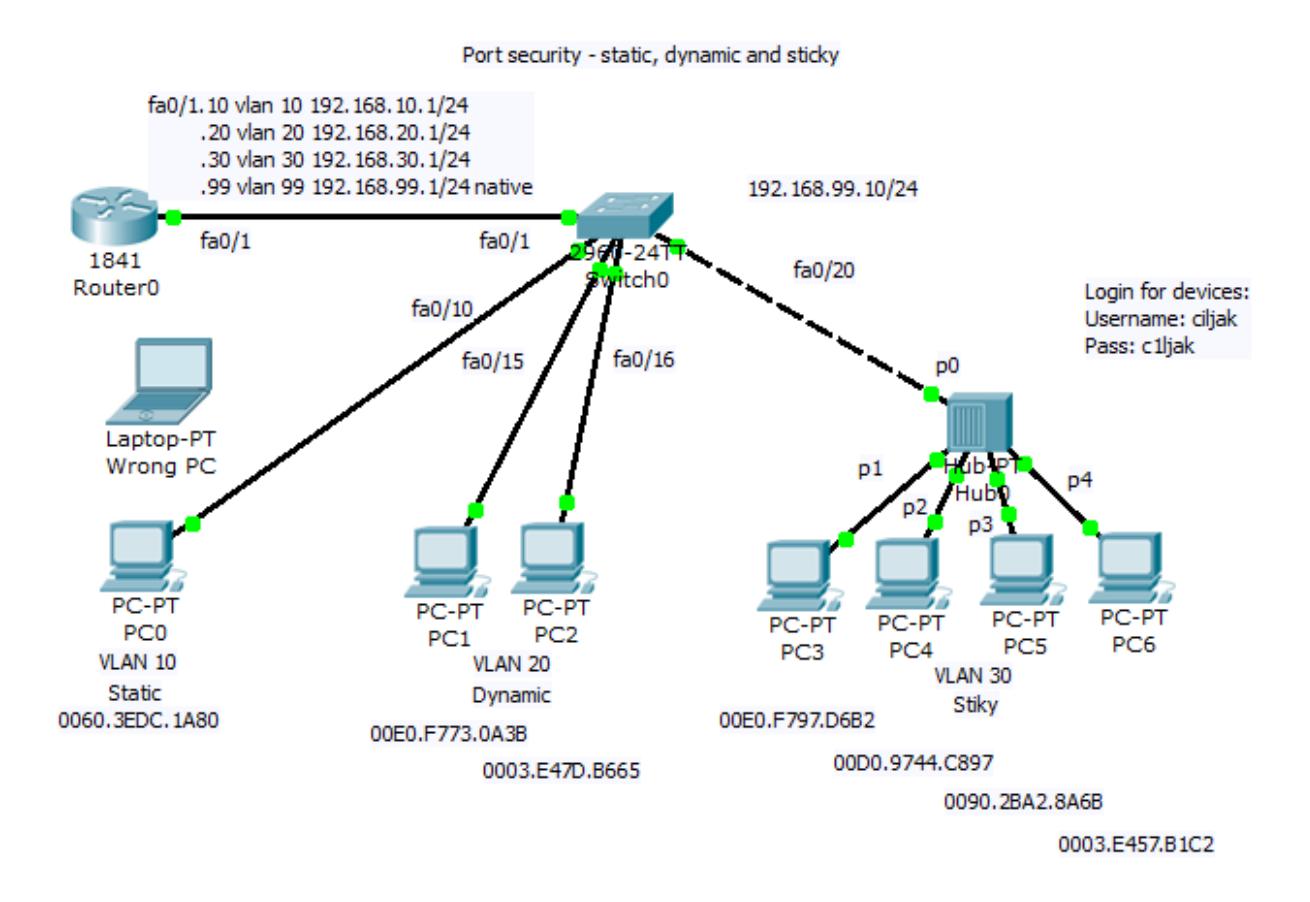

Network topology consist of router acting on stick and switch. Port security is configured sticky for 10 mac address for port 20 to 24 with commands:

interface FastEthernet0/20

```
 switchport access vlan 30
  switchport port-security maximum 10
  switchport port-security mac-address sticky 
!
interface FastEthernet0/21
  switchport access vlan 30
  switchport port-security maximum 10
  switchport port-security mac-address sticky 
!
interface FastEthernet0/22
  switchport access vlan 30
  switchport port-security maximum 10
 switchport port-security mac-address sticky 
!
interface FastEthernet0/23
  switchport access vlan 30
 switchport port-security maximum 10
 switchport port-security mac-address sticky 
!
interface FastEthernet0/24
  switchport access vlan 30
  switchport port-security maximum 10
  switchport port-security mac-address sticky
```
*You are strongly encouraged to try* 

1) *Static port security for PC on vlan 10 on port fa0/10 with mac 0060.3EDC.1A80* – then disconnect device with mentioned mac and attach device with wrong mac (examine shuting down state of port), then correct port state and enable traffic forwarding.

```
interface FastEthernet0/10
switchport access vlan 10
switchport port-security mac-address 0060.3EDC.1A80
\mathbf{I}
```
2) *Enable dynamic learning for PC on ports fa0/15 and fa0/16.*

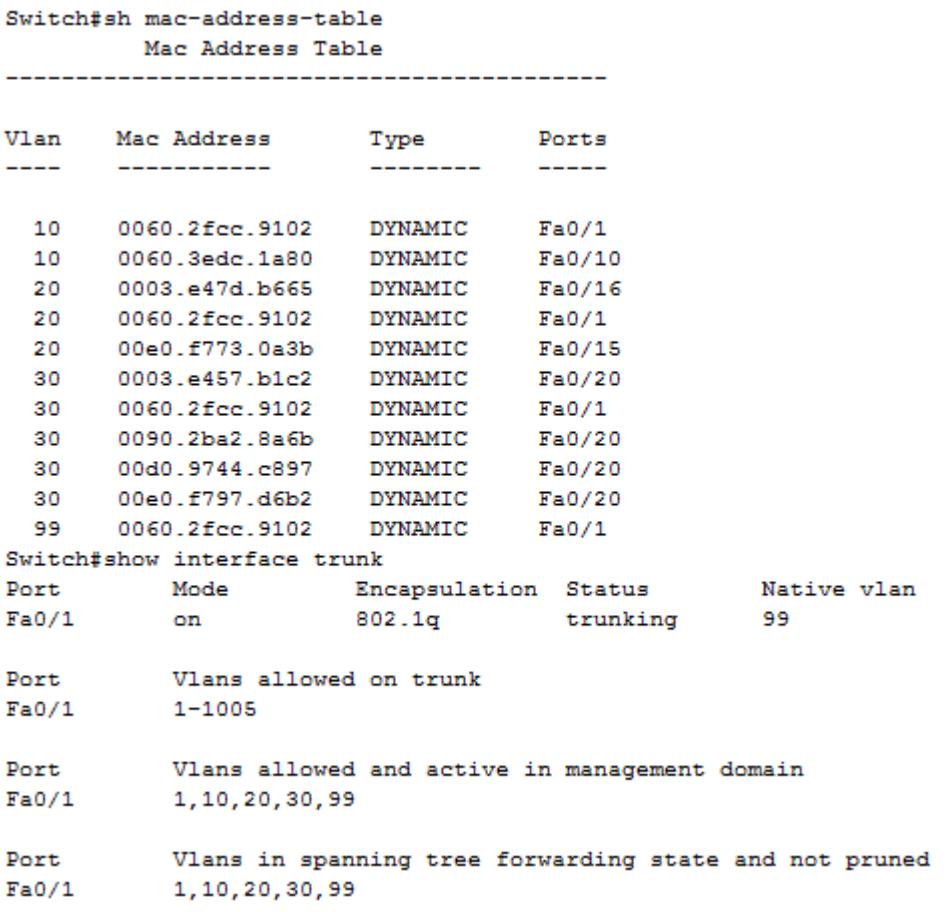

On port fa0/20 can be spot shared network segment (in our case it is hub interconnected segment).